# **MEDIR LA HUMEDAD DEL SUELO CON ARDUINO E HIGRÓMETRO FC-28**

### **¿QUÉ ES UN HIGRÓMETRO FC-28?**

Un higrómetro de suelo FC-28 es **un sensor que mide la humedad del suelo**. Son ampliamente empleados en sistemas automáticos de riego para detectar cuando es necesario activar el sistema de bombeo.

El FC-28 es un sensor sencillo que mide la humedad del suelo por la variación de su conductividad. No tiene la precisión suficiente para realizar una medición absoluta de la humedad del suelo, pero tampoco es necesario para controlar un sistema de riego.

El FC-28 se distribuye con una placa de medición estándar que permite obtener la medición **como valor analógico o como una salida digital**, activada cuando la humedad supera un cierto umbral.

Los valores obtenidos **van desde 0 sumergido en agua, a 1023 en el aire** (o en un suelo muy seco). Un suelo ligeramente húmero daría valores típicos de 600-700. Un suelo seco tendrá valores de 800-1023.

#### Anuncio:

La salida digital dispara cuando el valor de humedad supera un cierto umbral, que ajustamos mediante el potenciómetro. Por tanto, **obtendremos una señal LOW cuando el suelo no está húmedo, y HIGH cuando la humedad supera el valor de consigna**.

El valor concreto dependerá del tipo de suelo y la presencia de elementos químicos, como fertilizantes. Además, no todas las plantas requieren la misma humedad, por lo que lo mejor es que hagáis una pequeña calibración en el terreno real.

### **ESQUEMA DE MONTAJE**

El esquema eléctrico es sencillo. Alimentamos el módulo conectando GND y 5V a los pines correspondientes de Arduino.

Ahora si queremos usar la lectura analógica, conectamos la salida A0 a una de las entradas analógicas de Arduino.

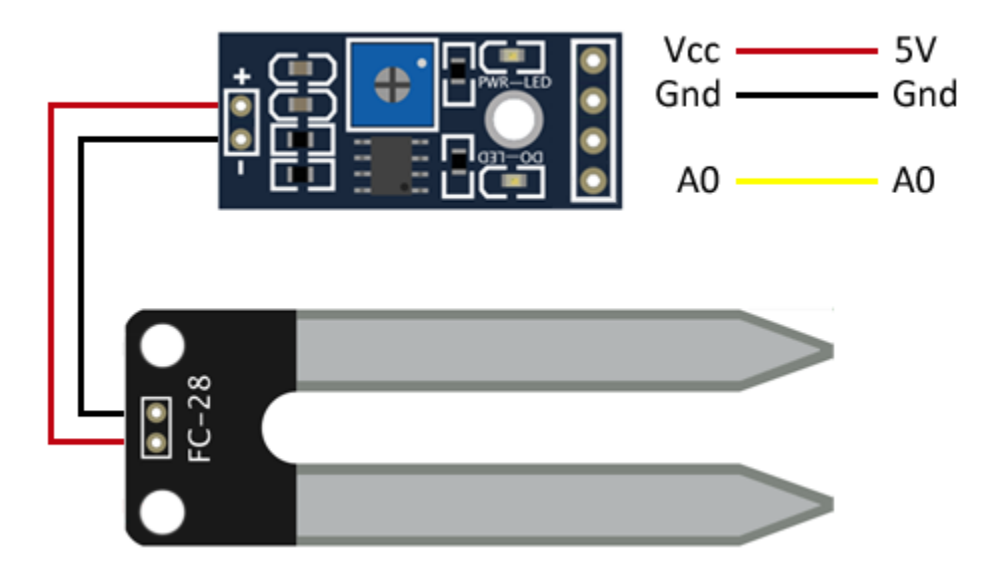

Mientras que la conexión vista desde Arduino quedaría así,

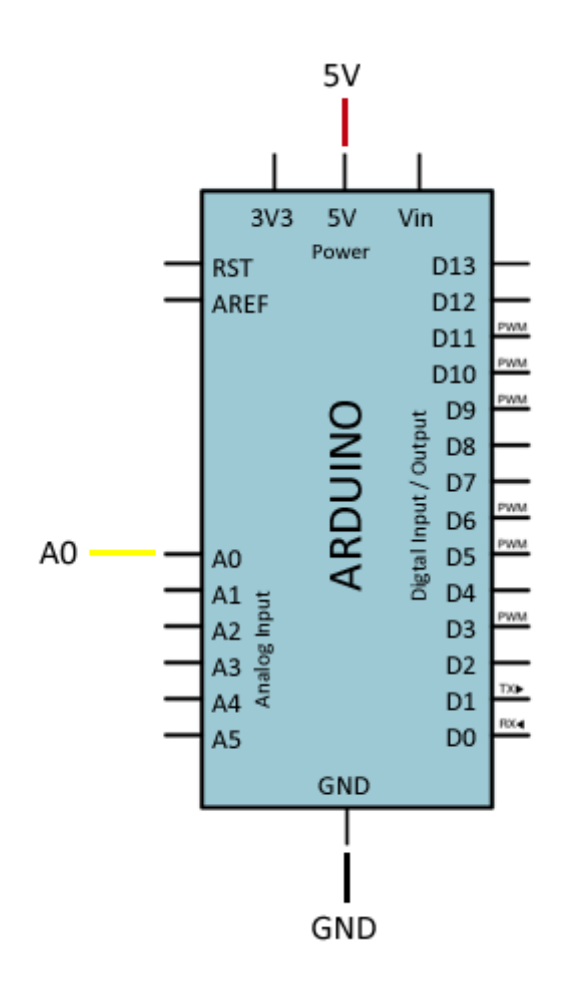

Si quisiéramos emplear el valor digital, que se ajusta con el potenciómetro de la placa, en su lugar conectaríamos la salida D0 del sensor a una entrada digital de Arduino.

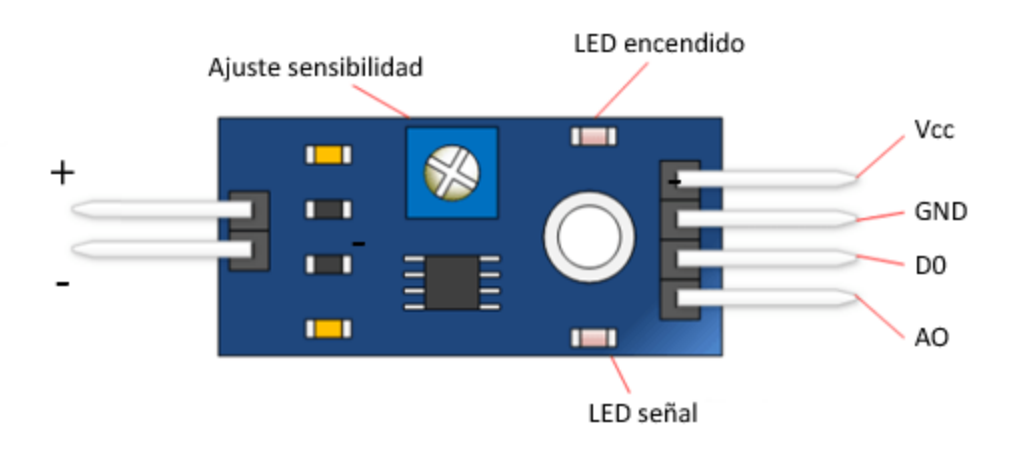

## **EJEMPLOS DE CÓDIGO**

El código necesario es realmente sencillo. Si estamos empleando la señal analógica A0, leemos el valor mediante la entrada analógica, y usamos el puerto serie para mostrar el valor por pantalla. En un caso real, este valor se emplearía para ejecutar acciones, en lugar de mostrar el valor.

```
\mathbf{1}const int sensorPin = A\theta;
\overline{2}3
      void setup() \{\overline{4}Serial.begin(9600);
5
      ₹
6
\overline{7}void loop()
8
     \vert \cdot \vert9
          int humedad = analogRead(sensorPin);
10
          Serial.print(humedad);
11if(humedad < 500)1213
          €
14Serial.println("Encendido");
15
              //hacer las acciones necesarias
16
          ₹
17
          delay(1000);
18
      €
```
Si estamos empleando la señal digital, empleamos una entrada digital para leer el estado. En el ejemplo mostramos un mensaje por la pantalla, pero igualmente en un caso real ejecutaríamos las acciones oportunas.

```
\mathbf{1}const int sensorPin = 10;
\overline{2}\overline{3}void setup()
\overline{4}ſ
 5
          Serial.begin(9600);
 6
           pinMode(sensorPin, INPUT);
 \overline{7}\mathcal{E}8
9
       void loop()
10
       €
11int humedad = digitalRead(sensorPin);
1213<sup>°</sup>//mandar mensaje a puerto serie en función del valor leido
14
          if (humedad == HIGH)
15
           €
16
              Serial.println("Encendido");
17
              //aquí se ejecutarían las acciones
           \mathcal{E}18
19
           delay(1000);
20
```